# **CITI Training**

The Office of Animal Welfare requires the completion of CITI (Collaborative Institutional Training Initiative) for all personnel listed on an animal protocol and/or involved in animal research.

\*Step by Step Instructions\* *Note: The CITI course is a protected site. If you are a new learner at a participating organization you must register to create your own username and password and gain access to the site.* 

### **To create a new CITI UCF Learner Account without an NID:**

1. Go to: [www.citiprogram.org](http://www.citiprogram.org/) or click on the CITI Training icon:

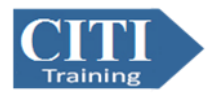

- 2. As a new user, click on "Register" under "Create an account".
- 3. Select "University of Central Florida" from the participating institutions. After reading and agreeing to the "Terms of Service", click "Continue to Step 2". \*Note: It is important to select University of Central Florida from the list; each institution has customized the training modules as appropriate for their needs.
- 4. Step 2: Enter personal information (name, email address).
- 5. Step 3: Create a unique username, password, security question and answer.
- 6. Steps 4 through 6: Enter the information requested.
- 7. Step 7: Questions 1 through 5 are applicable to Human Subject Research, Conflict of Interest and Good Clinical Practice. You may answer questions that pertain to your interests or field of study/research. For Animal Care and Use courses scroll down to Question 6 "Animal Welfare Learning Group" and select the group or groups appropriate to your research activities. If you are not a UCF affiliated individual, you may leave the "UCF employee number" and "Department" blank.
- 8. Click on "Complete Registration" then click "Finalize registration".
- 9. Once logged in, all required and optional courses will be displayed.

## **To create a new CITI UCF Learner Account using your NID:**

- 1. Go to [www.citiprogram.org](http://www.citiprogram.org/) or click on the CITI Training icon:
- 2. Click on "Log in via SSO" under "Log in through my institution".
- 3. A drop-down list of institutions will appear. Select "University of Central Florida".
- 4. Enter your UCF NID and NID password on the UCF Federated Identity CITI site.
- 5. Click "Sign On" for direct access to CITI.
- 6. If you do not have a past CITI account, select "I don't have a CITI Program account and I need to create one".
- 7. Select "Click here to create a new CITI Program account."

By using the UCF single sign-on, your name, email, employee PID, and any other information needed from UCF will automatically be populated into your CITI learner profile.

### **To access an Existing UCF Affiliated Learner Account using your NID:**

1. Go to [www.citiprogram.org](http://www.citiprogram.org/) or click on the CITI Training icon:

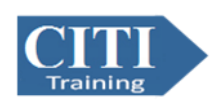

- 2. Click on "Log in via SSO" under "Log in through my institution".
- 3. A drop-down list of institutions will appear. Select "University of Central Florida".
- 4. Enter your UCF NID and NID password on the UCF Federated Identity CITI site.
- 5. Click "Sign On" for direct access to your CITI learner account.

If you have an existing account and do not see your training history once logged in, please contac[t risservicedesk@ucf.edu](mailto:risservicedesk@ucf.edu) to have your previous account linked to your NID.

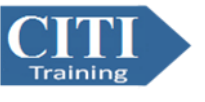

# **To Add an Animal Care and Use Learner Course to an Existing UCF Learner Account:**

1. Go to [www.citiprogram.org](http://www.citiprogram.org/) or click on the CITI Training icon:

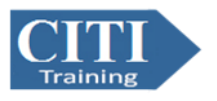

- 2. Log in to CITI using your log-in information.
- 3. Select "University of Central Florida Courses" on the Main Menu.
- 4. Click on "Add a Course" under "My Learner Tools for University of Central Florida".
- 5. Scroll down to "Question 6: Animal Welfare Learning Group". Select the group(s) appropriate to your research activities. Click "Submit".
- 6. You should automatically be directed to the "Main Menu". The selected group(s) will be listed under "University of Central Florida Courses".
- 7. Click on each course name to complete the training course and its related modules.

Please contact The Office of Animal Welfare at **IACUC@ucf.edu** with any questions regarding the "Animal Welfare Learning Group" or for training requirements.

#### **GOOD LUCK WITH YOUR RESEARCH!**